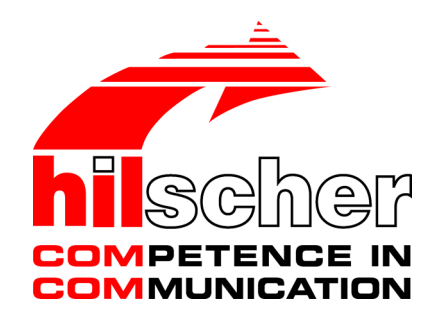

**User manual netANALYZER Scope licensing Overview V 2.0.x.x**

**Hilscher Gesellschaft für Systemautomation mbH www.hilscher.com**

DOC150205UM01EN | Revision 01 | English | 2015-04 | Released | Public

# Table of contents

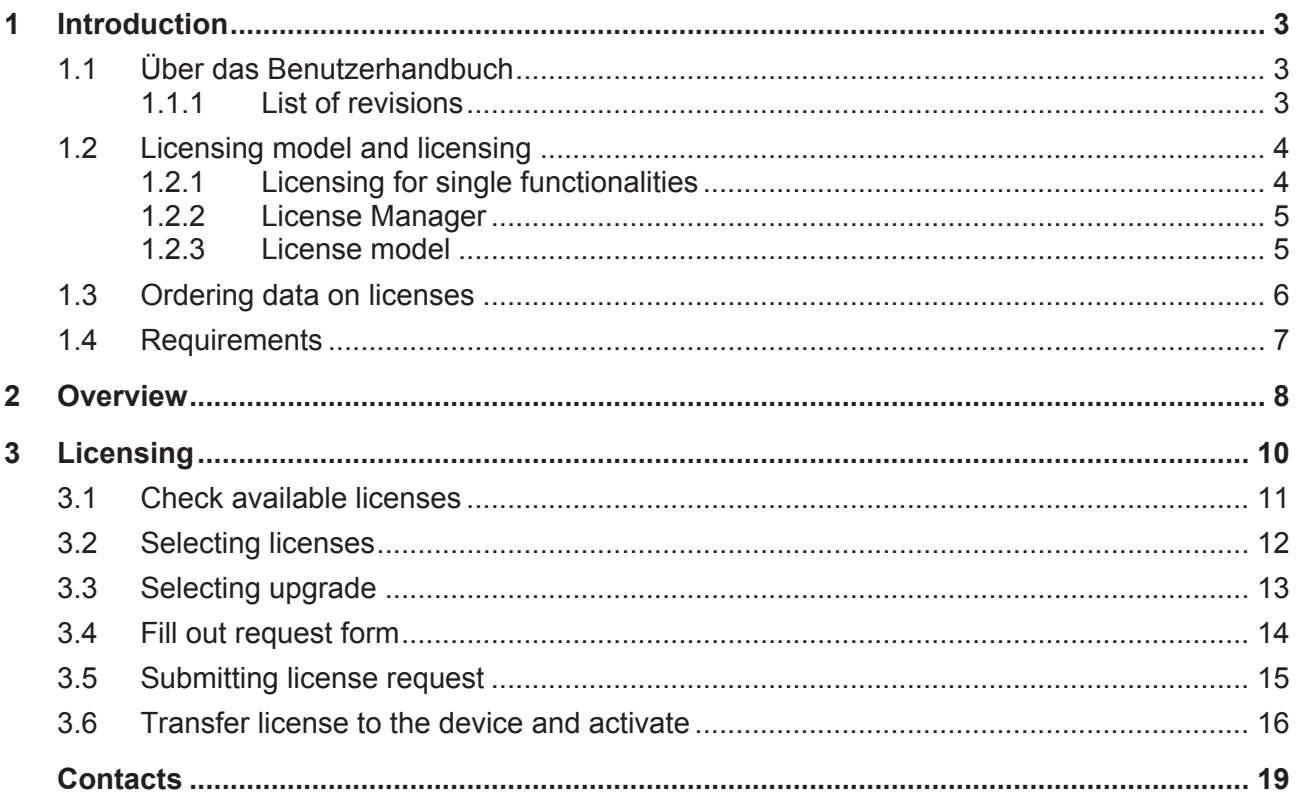

# <span id="page-2-0"></span>1 Introduction

## 1.1 Über das Benutzerhandbuch

In this manual you will find a list of the features of the netANALYZER Scope software in the basic version and in the fully licensed version of this software. Additionally you find an overview to the steps for the

- 1. The **ordering** process and
- 2. the **licensing** process

The **ordering** process is the commercial procedure through which you acquire your license. At the Hilscher customer center or sales department you order the netANALYZER Scope license (or the license upgrade for the PROFINET IO event detection required for your netANALYZER device) by specifying the part number, title and description.

The **licensing** process includes the steps

- Request fo the acquired license by e-mail, fax or phone,
- · Downloading the license from the server and
- · Transfer of the license into the device (activation).

## 1.1.1 List of revisions

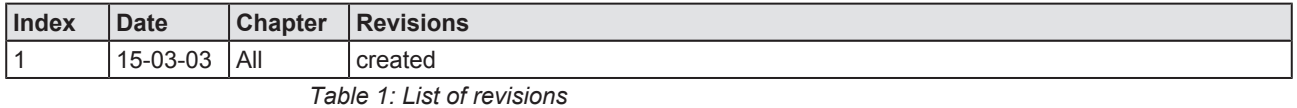

## <span id="page-3-0"></span>1.2 Licensing model and licensing

## 1.2.1 Licensing for single functionalities

### **I.) netANALYZER Scope functionalities without license**

The following functionalities of netANALYZER Scope are generally enabled without an additional license (free evaluation version):

- Frame recording
- · Netload analysis
- · Timing analysis

In these functions, the recording time is limited only by the available memory.

### **II.) netANALYZER Scope functionalities with license**

The following functionalities of netANALYZER Scope require an additional license (full version):

- · Process data acquisition (EtherCAT/PROFINET)
- · Event detection (PROFINET)\*
- **Trigger functions**

If you have not purchased a netANALYZER Scope license, you can use these functions only for a recording time of 1 second.

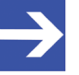

### **Note:**

The netANALYZER Scope license is stored in the netANALYZER hardware. netANALYZER Scope must have access to the license information stored in your device for you can use the full capabilities of your licensed netANALYZER Scope software.

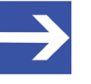

### **Note:**

\*If you have an earlier netANALYZER Scope license, which does not yet include the event detection (PROFINET), you can acquire the netANALYZER Scope license upgrade for event detection (PROFINET) for your device licensing.

## <span id="page-4-0"></span>1.2.2 License Manager

The Hilscher **License Manager** is a standalone software by help of which you can request your software licenses acquired for Hilscher software products. Furthermore this software serves to download the license from the server and to transfer it into your netANALYZER device to activate it.

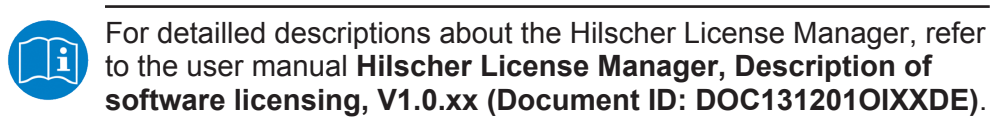

## 1.2.3 License model

In general, a license is required.

Only in the following cases, no license fee is charged:

In order to display recordings made with netANALYZER Scope on other computers, the usage of netANALYZER Scope on other computers with no installed netANALYZER hardware is allowed without an additional license for customers having already a license for netANALYZER Scope.

There is an evaluation version of netANALYZER Scope available from Hilscher free of charge. This special version differs from the full version only in its limited recording time.

## <span id="page-5-0"></span>1.3 Ordering data on licenses

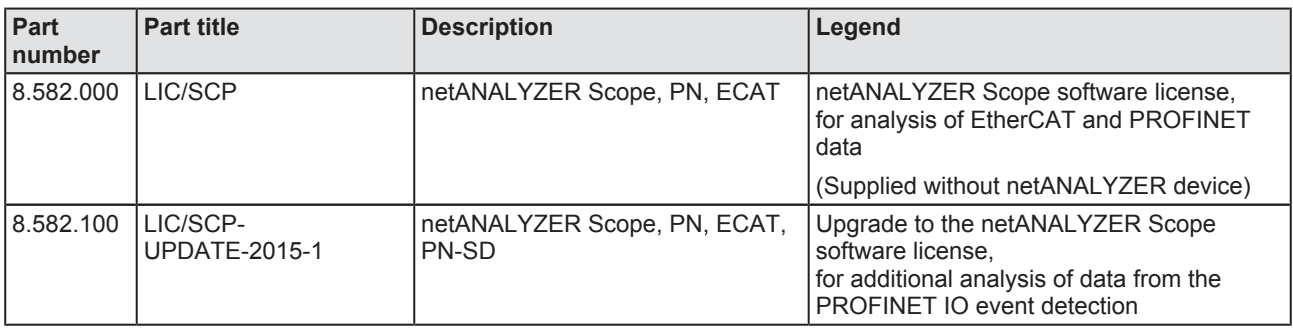

*Table 2: Ordering data to software licenses for netANALYZER devices*

## <span id="page-6-0"></span>1.4 Requirements

- · To use the full functionality of the netANALYZER Scope analysis software with unlimited recording time, on the one hand you need to order a netANALYZER scope license with costs and on the other hand you need to request this license for the software licensing and you must download it from the server and transmit it into your device to activate the license.
- · To be able to use the netANALYZER Scope additional function PROFINET IO event detection with unlimited recording time, on the one hand you must order the netANALYZER Scope license upgrade with costs and on the other hand you need to request the license upgrade for the software licensing and you must downloaded it from the server and transmit it into your device to activate the license upgrade.
- The netANALYZER Scope license or the license upgrade are stored in the netANALYZER hardware. netANALYZER Scope must have access to the license information stored in your device for you can use the full capabilities of your licensed netANALYZER Scope software.
- As a prerequisite for the live recording with netANALYZER Scope (basic or full version) your netANALYZER device must be connected to the PC with the netANALYZER Scope application. If the netANALYZER Scope application is in offline mode, loading records of any duration at any time without netANALYER device and without netANALYZER Scope license is possible.

# <span id="page-7-0"></span>2 Overview

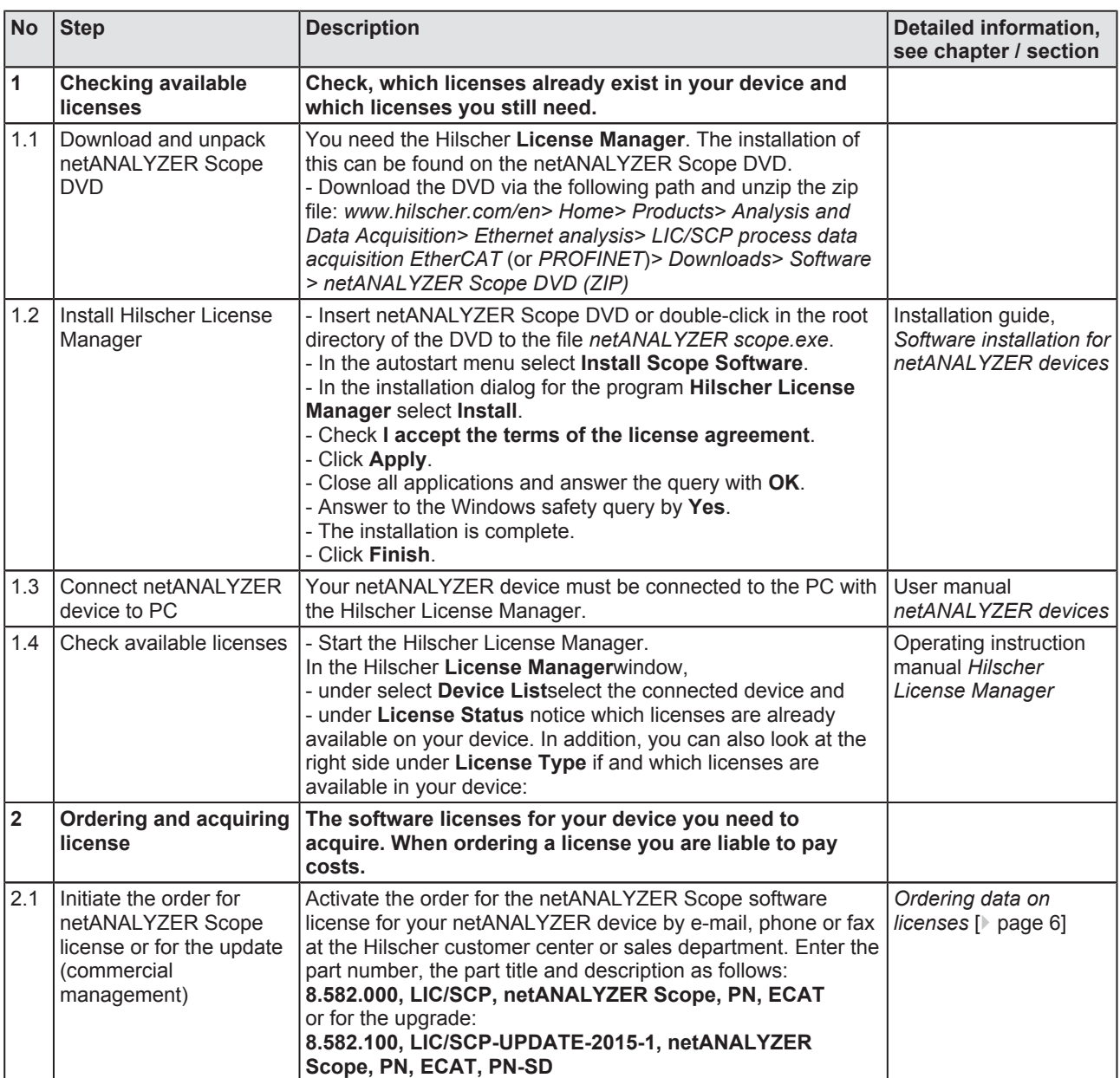

*Table 3: Ordering license, submiting license request, downloading and activating license*

<span id="page-8-0"></span>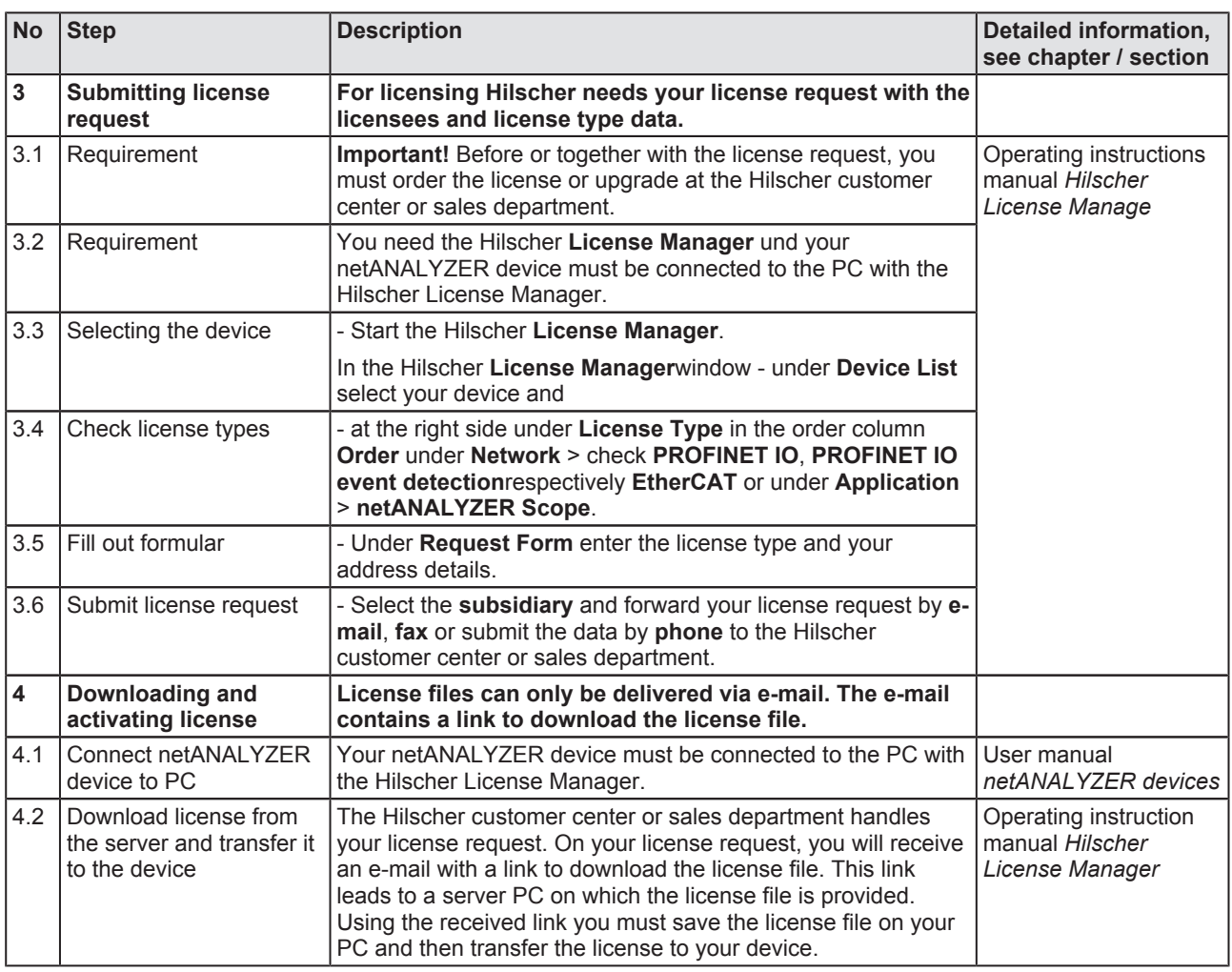

*Table 4: Ordering license, submiting license request, downloading and activating license (continued)*

# <span id="page-9-0"></span>3 Licensing

The following description provides an introduction about the **Hilscher License Manager** and how you can submit a license request, download the license from the server and how you can activate your license for your device.

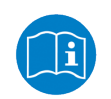

- For a detailed description of the questions:
- Which licenses are present in the device?
- How do I request my new license?
- How to get my license and transfer it to the device?
- you find in the user manual **Hilscher License Manager, Description of software licensing, V1.0.x.x**.

## <span id="page-10-0"></span>3.1 Check available licenses

In the Hilscher **License Manager** window under **Device List** you can select your device and under **License Status** you can notice, which licenses are already present in your device. Additionally, under **License Type** (at the right side) you can see if and what licenses are already available on your device:

| Hilscher License Manager                                                                                                    |                         |                                                         |                |                                                             |        | ن ا<br>$\mathbf{x}$     |
|----------------------------------------------------------------------------------------------------|-------------------------|---------------------------------------------------------|----------------|-------------------------------------------------------------|--------|-------------------------|
| File Options 2 Help                                                                                                    |                         |                                                         |                |                                                             |        |                         |
| A) Device List                                                                                                    |                         | License Download                                        |                |                                                             |        |                         |
| ▲ netANALYZER<br>T netANALYZER_0/192.168.1.1 (20102)                                                                                                    |                         | Choose License Type                                     |                |                                                             |        | $\sqrt{2}$              |
|                                                                                                    |                         |                                                         |                |                                                             | Order  |                         |
|                                                                                                    |                         |                                                         |                | Existing                                                    |        |                         |
|                                                                                                    |                         | - Netzwerk                                              |                |                                                             |        |                         |
|                                                                                                    |                         | <b>PROFINET IO</b>                                      |                | <b>YES</b>                                                  | П      |                         |
|                                                                                                    |                         | <b>PROFINET IO event detection</b>                      |                | <b>NO</b>                                                   |        |                         |
|                                                                                                    |                         | EtherCAT                                                |                | <b>YES</b>                                                  |        |                         |
|                                                                                                    |                         | + Applikation                                           |                |                                                             |        |                         |
| A License Status                                                                                                    |                         | netANALYZER Scope                                       |                | <b>YES</b>                                                  | $\Box$ |                         |
| netANALYZER_0/192.168.1.1                                                                                                    | <b>Refresh</b>          | <b>Request Form</b>                                     |                |                                                             |        | ?                       |
| Device number:                                                                                                    | 7313100                 | Name                                                    |                | Value                                                       |        |                         |
| Serial number:                                                                                                    | 20102                   | License type                                            |                | User Single Device License                                  |        |                         |
| Licenced for:<br>Network:<br>PROFINET IO                                                                                                    |                         | Manufacturer*                                           |                | $\mathbf{1}$<br>7313100                                     |        |                         |
|                                                                                                    |                         | Article number*                                         |                |                                                             |        |                         |
|                                                                                                    | <b>EtherCAT</b>         | Serial number*                                          |                | 20102                                                       |        |                         |
|                                                                                                    | <b>Application:</b>     | Chiptype*                                               |                | $\mathbf{1}$                                                |        |                         |
|                                                                                                    | netANALYZER Scope Step* |                                                         |                | $\mathbf{0}$                                                |        |                         |
|                                                                                                    |                         | Romcode revision*                                       |                | $\mathbf{0}$                                                |        |                         |
|                                                                                                    |                         | Fields marked with '*' are mandatory.                   |                |                                                             | Load   |                         |
|                                                                                                    |                         | <b>Hilscher Deutschland</b><br>$\overline{\phantom{a}}$ | E-mail         | license@hilscher.com<br>+49 6190 9907-50<br>+49 6190 9907-0 |        |                         |
|                                                                                                    |                         |                                                         | Print Fax Form |                                                             |        |                         |
|                                                                                                    |                         |                                                         | Telephone      |                                                             |        | <b>Download license</b> |
|                                                                                                    |                         | Export                                                  |                |                                                             |        |                         |
| $\land$ Output                                                                                                    |                         |                                                         |                |                                                             |        |                         |
| Category: 95 Debug 0 0 Exception 0 0 Warn 0 4 Info                                                                                                    |                         |                                                         |                |                                                             |        | <b>X</b> Clear          |
| <b>Date</b><br>Message                                                                                                    |                         |                                                         |                |                                                             |        | <b>lategory</b>         |
| 3/6/2015 2:00:33 PM Bootstrapper sequence completed.(Priority: Low)<br>3/6/2015 2:00:33 PM BeginTask: Scannen für Geräte. (Total Work:100)(Priority: Low)       |                         |                                                         |                |                                                             |        | Debug<br>Info           |
| 3/6/2015 2:00:33 PM Scan started at 14:0:33. (Priority: Low)                                                                                                    |                         |                                                         |                |                                                             |        | Ε<br>Debug              |
| 3/6/2015 2:00:34 PM A device found at: 14:0:34 (Priority: Low)                                                                                                  |                         |                                                         |                |                                                             |        | Debug                   |
| 3/6/2015 2:00:34 PM Device netANALYZER_0/192.168.1.1 opened successfully.(Priority: Medium)<br>3/6/2015 2:00:34 PM Timeout watch timer stopped. (Priority: Low) |                         |                                                         |                |                                                             | Info   |                         |
| 2/6/2015 2:00:24 BM, Scan completed at 14:0:24. (Driority Low)                                                                                                  |                         |                                                         |                |                                                             |        | Debug<br>Dahua          |
| <b><i>O</i></b> Fertig                                                                                                    |                         |                                                         |                |                                                             |        |                         |

*Figure 1: Hilscher License Manager*

- · If a license already exists in your device, this is indicated in the column **Existing** with **YES**.
- · If a single license available for netANALYZER Scope is not yet present in your device, this is indicated in the column **Existing** with **NO**.

### **Available licenses**

For recording and analyzing data using the netANALYZER hardware (card or portable device) together with the analysis software netANALYZER Scope the licenses listed below are available:

- <span id="page-11-0"></span>· **Software licenses for networks PROFINET IO** for recording and analyzing data from PROFINET networks, **PROFINET IO event detection** for recording and analyzing the time course of the PROFINET IO events from PROFINET networks, **EtherCAT** for recording and analyzing data from EtherCAT networks.
- · **Licenses for applications netANALYZER Scope** for recording and analyzing data from EtherCAT and PROFINET networks.

## 3.2 Selecting licenses

For your netANALYZER hardware (card or portable device) together with the analysis software netANALYZER Scope you need software licenses for *Networks* and / or *Applications*. In the window **Hilscher License Manager** under **License Type** you can select those licenses.

- 1. Selecting licenses for networks:
	- Ø Under **Network** > **Order** check the licenses you need for *networks*.

Currently are availabe:

- · PROFINET IO
- · PROFINET IO event detection
- · EtherCAT
- 2. Selecting licenses for applications:
	- Ø Under **Application** > **Order**check the licenses you need for applications.

Currently is available:

· neANALYZER Scope

## <span id="page-12-0"></span>3.3 Selecting upgrade

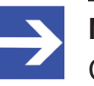

**Note:**

Currently for earlier netANALYZER Scope licenses the license for **PROFINET IO event detection** is provides as an upgrade.

In the Hilscher **License Manager** window under **License Type** you can see if and which licenses are present in your device:

- · If a license already exists in your device, this is indicated in the column **Existing** with **YES**.
- · If a single license available for netANALYZER Scope is not yet present in your device, this is indicated in the column **Existing** with **NO**.
- $\triangleright$  If you want to order an upgraded license, compare in the window **Hilscher License Manager** under **License Type**the types of licenses which already exist in your device (in the column **Existing**: **YES** value) to that one you are still missing (in the column **Existing**: **NO** value).
- $\triangleright$  To order the upgrade check the missing license types in the column **Order** and continue the ordering process.

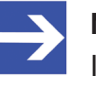

### **Note:**

If you are not sure which licenses you need to select, set all checkmarks in the **Order** column.

### <span id="page-13-0"></span>**A.) Device information**

The*Device Information*required for the license request are read out from the device and automatically filled into the request form.

### **B.) License type and address data**

For your license request you must enter the following data to the **Hilscher License Manager** pane:

- 1. Licens Type
	- Ø Select the license type under **Request Form**, please fill out > **Value** .
- 2. Mandatory fields in the request form (editable fields):
	- Ø Enter all mandatory fields under **Request Form**, please fill out > **Value** (in the figure marked with\*).
	- · First name
	- · Surname
	- · E Mail\* (address, to which the license download link shall be send to.)
	- · Telephone
	- · Company
	- · Address
	- · Country
	- City, State, Zip
- 3. Optional information in the request (editable fields):
	- Ø Under **Request Form**, please fill out > **Value** all fields for the additional data, which are not mandatory.
	- · Fax
	- · Customer Number
	- · Order Number
	- · Value added tax identification number
- 4. Load:
	- Ø Select **Load** to load the license information saved in an XML file. (The data must be saved before via **Export**.)

## <span id="page-14-0"></span>3.5 Submitting license request

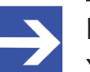

**Note:**

You must acquire the software license for your device at the Hilscher customer center or sales department. When ordering a license you are liable to pay costs.

In the **Hilscher Licens Manager**window you must induce that your license request is sent. Therfore:

- 1. Select the *subsidiary* to which your license request should be sent.
- 2. Send the license request by e-mail, fax, phone or in a file.

### **Example: License request by e-mail:**

- Ø Click **Email….**
- <sup>3</sup> The e-mail **License request** contains the e-mail address of the selected subsidiary, the automatically generated XML file with a summary of the request data (example: LicenseRequest\_e7072f96-74cd-4f4c-90ba*befa7181449e.xml*), the address of the licensee, the license information (data of the licensee), the license type, the device data and information about the licenses requested.
- Ø Forward the email **License request**.
- $\Rightarrow$  The license request is complete.

## <span id="page-15-0"></span>3.6 Transfer license to the device and activate

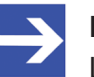

**Note:**

License files can only be delivered via email. The email contains a link to download the license file.

Using the received link you will have to save the license file on your PC first and then transfer the license to your device. If your e-mail client is on another PC as the PC your device is connected to, you must save the license file for example, on a USB storage device.

### **How to proceed**

- Ø Click to the **link to download the license file** in the email.
- $\triangleright$  Connect the netANALYZER device to the PC on which the e-mail client and the Hilscher License Manager are installed.
- Ø Die Lizenzdatei *\*.nxl* auf den PC speichern.
- Ø Click **Download License** in the **Hilscher License Manager** pane in the configuration software.
- Ø In the file selection window **Open** select the license file *\*.nxl*.
- Ø Click **Open**.
- $\Diamond$  The license file is transferred to the device.
- $\Rightarrow$  After this the license is present in the device and is activated with the next device reset.

# List of figures

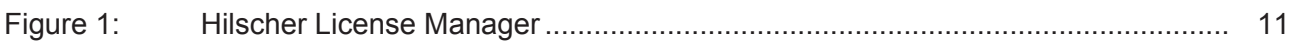

# List of tables

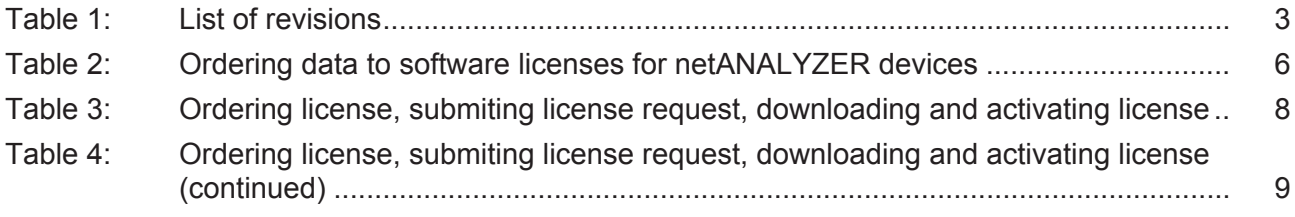

## <span id="page-18-0"></span>**Contacts**

### **HEADQUARTERS**

#### **Germany**

Hilscher Gesellschaft für Systemautomation mbH Rheinstrasse 15 D65795 Hattersheim Phone: +49 (0) 6190 9907-0 Fax: +49 (0) 6190 9907-50 E-Mail: [info@hilscher.com](mailto:info@hilscher.com)

**Support** Phone: +49 (0) 6190 9907-99 E-Mail: [de.support@hilscher.com](mailto:de.support@hilscher.com)

#### **SUBSIDIARIES**

#### **China**

Hilscher Systemautomation (Shanghai) Co. Ltd. 200010 Shanghai Phone: +86 (0) 21-6355-5161 E-Mail: [info@hilscher.cn](mailto:info@hilscher.cn)

**Support** Phone: +86 (0) 21-6355-5161 E-Mail: [cn.support@hilscher.com](mailto:cn.support@hilscher.com)

#### **France**

Hilscher France S.a.r.l. 69500 Bron Phone: +33 (0) 4 72 37 98 40 E-Mail: [info@hilscher.fr](mailto:info@hilscher.fr)

#### **Support**

Phone: +33 (0) 4 72 37 98 40 E-Mail: [fr.support@hilscher.com](mailto:fr.support@hilscher.com)

#### **India**

Hilscher India Pvt. Ltd. Pune, Delhi, Mumbai Phone: +91 8888 750 777 E-Mail: [info@hilscher.in](mailto:info@hilscher.in)

#### **Italy**

Hilscher Italia S.r.l. 20090 Vimodrone (MI) Phone: +39 02 25007068 E-Mail: [info@hilscher.it](mailto:info@hilscher.it)

### **Support** Phone: +39 02 25007068 E-Mail: [it.support@hilscher.com](mailto:it.support@hilscher.com)

#### **Japan**

Hilscher Japan KK Tokyo, 160-0022 Phone: +81 (0) 3-5362-0521 E-Mail: [info@hilscher.jp](mailto:info@hilscher.jp)

**Support**

Phone: +81 (0) 3-5362-0521 E-Mail: [jp.support@hilscher.com](mailto:jp.support@hilscher.com)

#### **Korea**

Hilscher Korea Inc. Seongnam, Gyeonggi, 463-400 Phone: +82 (0) 31-789-3715 E-Mail: [info@hilscher.kr](mailto:info@hilscher.kr)

#### **Switzerland**

Hilscher Swiss GmbH 4500 Solothurn Phone: +41 (0) 32 623 6633 E-Mail: [info@hilscher.ch](mailto:info@hilscher.ch)

### **Support**

Phone: +49 (0) 6190 9907-99 E-Mail: [ch.support@hilscher.com](mailto:ch.support@hilscher.com)

### **USA**

Hilscher North America, Inc. Lisle, IL 60532 Phone: +1 630-505-5301 E-Mail: [info@hilscher.us](mailto:info@hilscher.us)

**Support** Phone: +1 630-505-5301 E-Mail: *[us.support@hilscher.com](mailto:us.support@hilscher.com)*